# Wiederherstellen von unansehnlichen Abschaltungen auf VOS

### Inhalt

**Einleitung Voraussetzungen** Anforderungen Verwendete Komponenten Was ist ein unanständiges Herunterfahren? Systemintegrität überprüfen Stromversorgung überprüfen Hardware überprüfen Überprüfung der Abschaltprozedur VOS-Stabilitätsprüfungen Eindämmung Problembehebung

## **Einleitung**

Dieses Dokument beschreibt die Fehlerbehebung und die Behebung von Problemen bei einem nicht ordnungsgemäßen Herunterfahren auf VOS-basierten Systemen (Voice Operating System).

### Voraussetzungen

#### Anforderungen

Cisco empfiehlt, dass Sie mit einem oder mehreren der folgenden Themen vertraut sind:

- Cisco Unified Communications Manager (CUCM)
- Cisco Unified Instant Messaging und Presence (IM&P)
- Cisco Emergency Response (CER)
- Cisco Unity Connection (CUC)

#### Verwendete Komponenten

Die Informationen in diesem Dokument basierend auf folgenden Software- und Hardware-Versionen:

- CUCM 12.5 oder höher
- IM&P 12.5 oder höher
- CER 12.5 oder höher

• CUC 12.5 oder höher

Die Informationen in diesem Dokument beziehen sich auf Geräte in einer speziell eingerichteten Testumgebung. Alle Geräte, die in diesem Dokument benutzt wurden, begannen mit einer gelöschten (Nichterfüllungs) Konfiguration. Wenn Ihr Netzwerk in Betrieb ist, stellen Sie sicher, dass Sie die möglichen Auswirkungen aller Befehle kennen.

#### Was ist ein unanständiges Herunterfahren?

Ein nicht ordnungsgemäßes Herunterfahren bezieht sich auf das plötzliche oder abrupte Beenden von VOS, ohne die richtigen Herunterfahrvorgänge auszuführen. Sie tritt in der Regel dann auf, wenn das System unerwartet angehalten oder ausgeschaltet werden muss, ohne dass die erforderlichen Prozesse und Dienste ordnungsgemäß heruntergefahren werden können.

Wenn ein nicht ordnungsgemäßes Herunterfahren erfolgt ist, wird eine Warnmeldung auf der Verwaltungswebsite des Servers angezeigt.

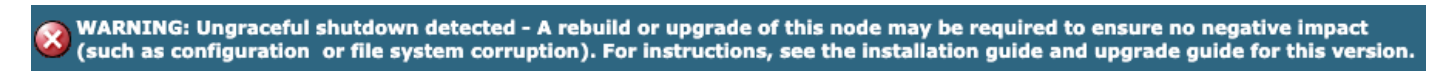

Webschnittstelle wird nicht ordnungsgemäß heruntergefahren

Diese Warnung wird auch angezeigt, wenn Sie sich über SSH oder die VMWare-Konsole anmelden.

WARNING: Ungraceful shutdown detected - A rebuild or upgrade of this node may be required to ensure no negative impact(such as configuration or file system corruption). For instructions, see the installation guide and upgrade guide for this version

CLI zum unkontrollierten Herunterfahren

Zu den häufigen Ursachen für nicht ordnungsgemäße Abschaltungen gehören:

- Stromausfälle
- Hardwarefehler
- Unsachgemäßes Herunterfahren, Neustarten oder Anhalten von Prozeduren für virtuelle Systeme

Warnung: Unerwünschte Abschaltungen können zu Dienstunterbrechungen, Datenverlusten und Systeminstabilität führen.

### Systemintegrität überprüfen

Es ist wichtig, die Ursache eines nicht ordnungsgemäßen Herunterfahrens zu ermitteln, um geeignete Maßnahmen zu ergreifen, um ein erneutes Auftreten des Herunterfahrens zu verhindern und die Auswirkungen auf das System und seine Benutzer zu minimieren.

Stromversorgung überprüfen

Überprüfen Sie, ob der VOS-Server über ein stabiles Netzteil verfügt und ordnungsgemäß an die Stromquellen angeschlossen ist. Stellen Sie sicher, dass die Netzkabel sicher angeschlossen und nicht beschädigt sind.

#### Hardware überprüfen

Greifen Sie auf die Server Integrated Management Controller (IMC) oder Integrated Dell Remote Access Controller (iDRAC) zu, um die Serverprotokolle zu überprüfen.Überprüfen Sie die Serverprotokolle auf Hardwarefehler oder Warnungen, die auf Probleme mit Hardwarekomponenten hinweisen.

Viele Server bieten Diagnosetools, auf die während des Bootvorgangs zugegriffen werden kann. Diese Tools können umfassende Hardwaretests durchführen, einschließlich Arbeitsspeicher-, CPU- und Festplattentests. Verwenden Sie diese Diagnosetools, um Hardwareprobleme oder fehler zu identifizieren.

Hinweis: Spezifische Anweisungen zur Verifizierung und Fehlerbehebung von Hardwareproblemen finden Sie in der Dokumentation des Serverherstellers und in den Support-Ressourcen.

#### Überprüfung der Abschaltprozedur

Wenn Sie den VOS-Server zwingen, das System mithilfe von Methoden wie dem Drücken des Betriebsschalters oder dem Trennen des Servers herunterzufahren, ohne dem Betriebssystem zu erlauben, die erforderlichen Abschaltvorgänge auszuführen, kann dies zu einem nicht erfolgreichen Herunterfahren führen.

#### VOS-Stabilitätsprüfungen

Zur Überprüfung der Stabilität des VOS-Systems können mehrere Dienstprogramme verwendet werden. Diese Dienstprogramme bieten nützliche Informationen zu Services, Diagnose, Netzwerk, Datenbankintegrität und Zeitsynchronisierung.

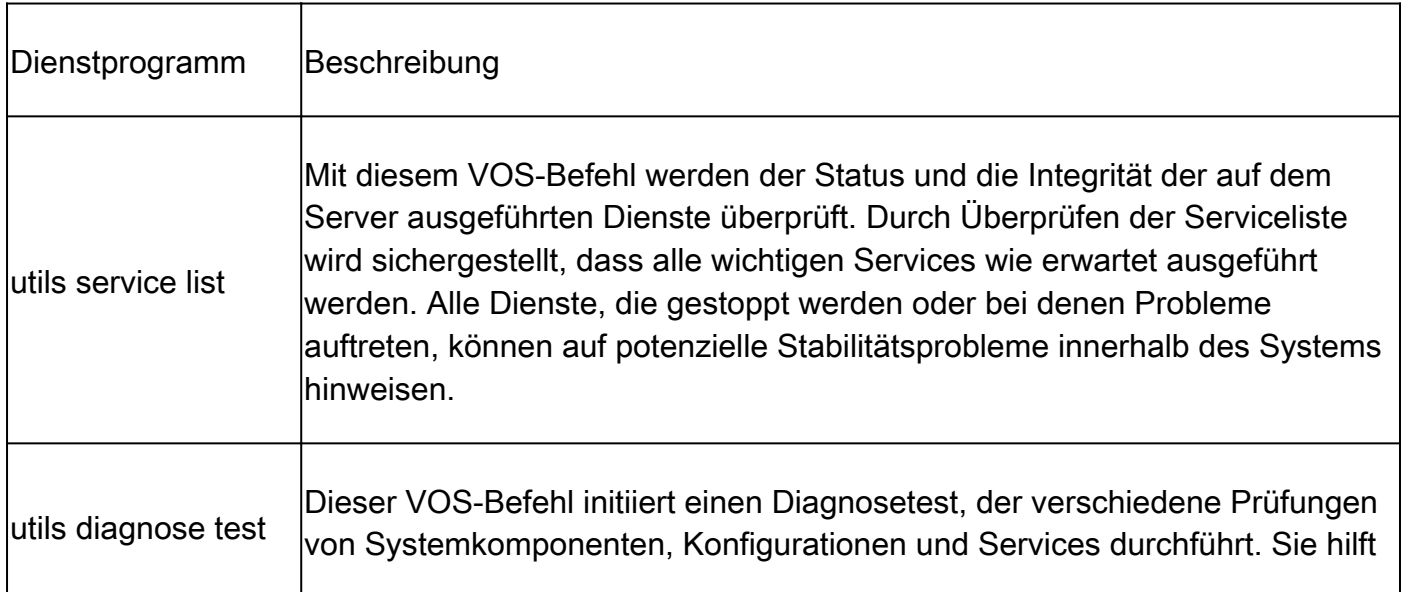

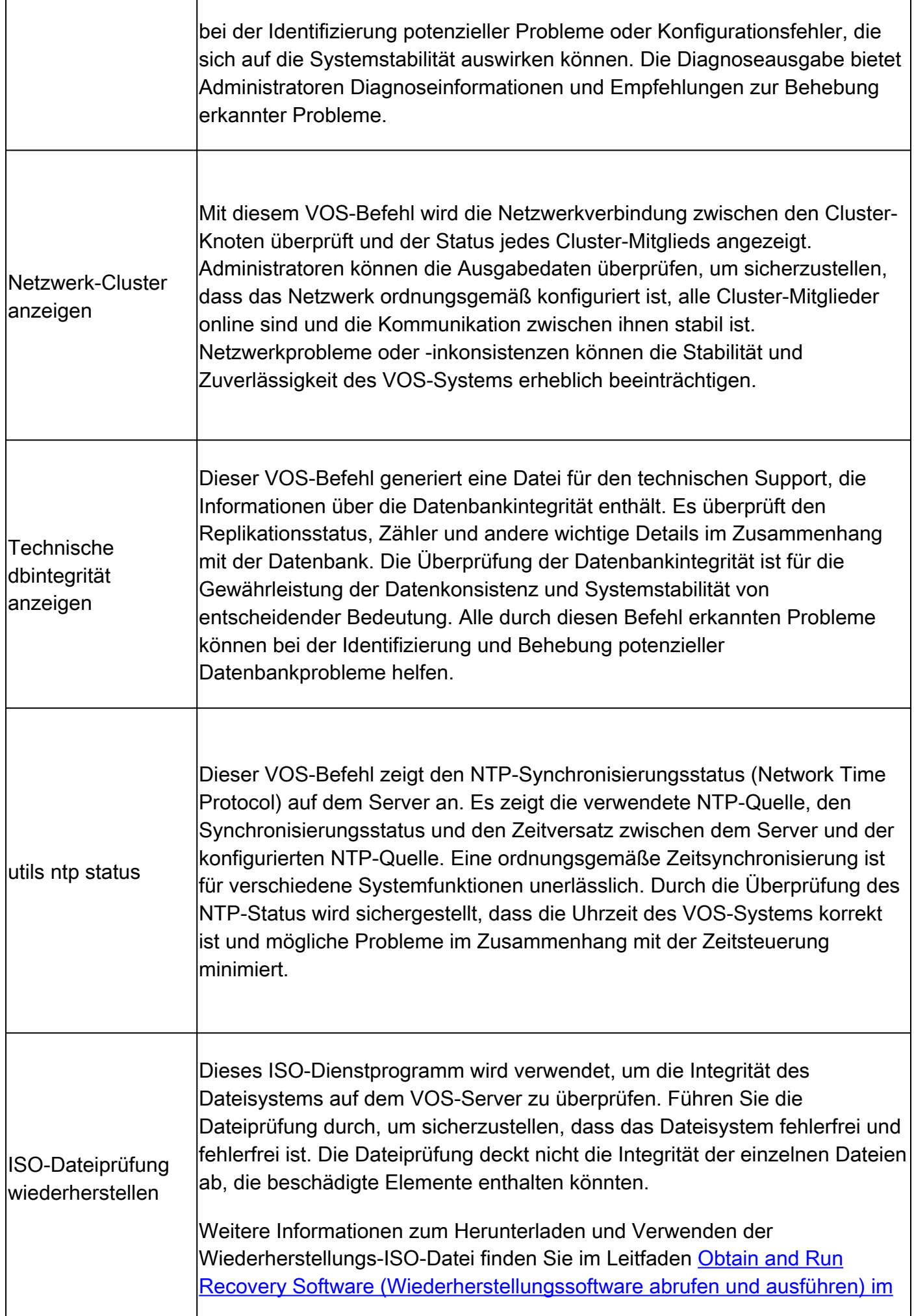

## Eindämmung

Um die Auswirkungen nicht ordnungsgemäßer Abschaltungen zu mindern, müssen vorbeugende Maßnahmen wie regelmäßige Backups, Überwachung und Redundanzstrategien implementiert werden.

Wenn während Wartungsaktivitäten, System-Upgrades, Neustart virtueller Systeme oder das Herunterfahren virtueller Systeme keine ordnungsgemäßen Abschaltverfahren befolgt werden, kann dies zu einem nicht ordnungsgemäßen Herunterfahren führen.

## Problembehebung

Es wird empfohlen, für ein nicht ordnungsgemäßes Herunterfahren auf VOS-Ebene die betroffenen Knoten wiederherzustellen und ein gutes Backup durchzuführen. Dies stellt die Dateiintegrität des Systems sicher und stellt das System in einen stabilen Zustand zurück.

Anweisungen zur Wiederherstellung von einem Backup finden Sie unter den entsprechenden Links.

- [CUCM](/content/en/us/td/docs/voice_ip_comm/cucm/admin/14SU2/adminGd/cucm_b_administration-guide-14su2/cucm_m_restore-the-system.html)
- [IM und](/content/en/us/td/docs/voice_ip_comm/cucm/im_presence/configAdminGuide/14_su2/cup0_b_config-and-admin-guide-14su2/cup0_b_config-and-admin-guide-1401_chapter_011110.html)
- [CER](/content/en/us/td/docs/voice_ip_comm/cer/14su2/english/administration/guide/cer0_b_cisco-emergency-responder-administration-guide-14su2/cer0_b_cisco-emergency-responder-administration-guide-1401_appendix_010010.html)
- [CUC](/content/en/us/td/docs/voice_ip_comm/connection/14/install_upgrade/guide/b_14cuciumg/b_14cuciumg_chapter_01.html)

Es gibt eine weitere Option in Situationen, in denen eine Wiederherstellung nicht möglich oder ungünstig ist. Der VOS-Befehl utils ungraceful warn disable wird verwendet, um die Warnungen der Webadministration und -konsole zu unterdrücken, die vor einem nicht ordnungsgemäßen Herunterfahren warnen.

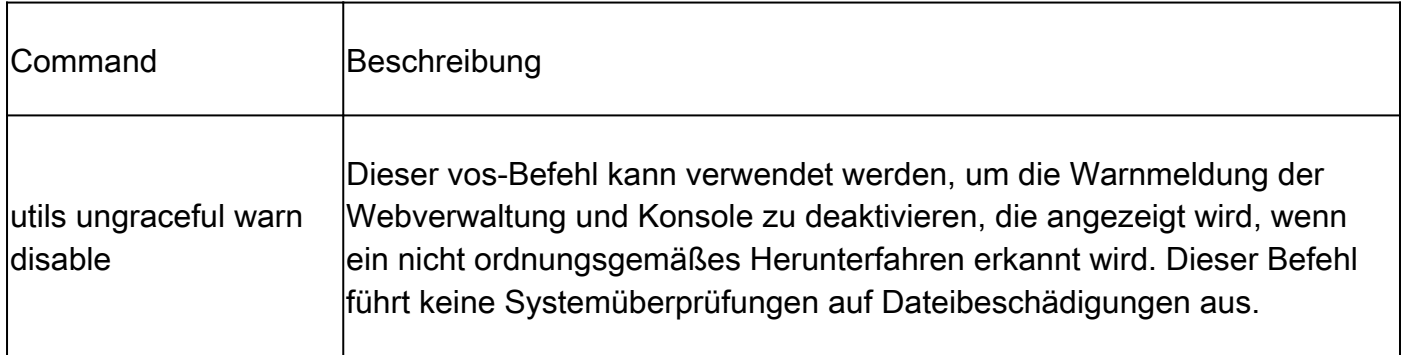

Dies ist nicht die empfohlene Lösung, da dies nur die Warnung unterdrückt und nicht auf die Ursache des nicht ordnungsgemäßen Herunterfahrens eingeht. Es ist wichtig, die Ursache anzugehen und die Stabilität und Integrität des VOS-Systems sicherzustellen.

Hinweis: Wenn Ihr Server den Befehl utils ungraceful warn disable nicht ausführen kann,

lesen Sie die Cisco Bug-ID [CSCvy68211,](https://tools.cisco.com/bugsearch/bug/CSCvy68211) da eine COP-Datei zum Aktivieren des Befehls erforderlich ist.

#### Informationen zu dieser Übersetzung

Cisco hat dieses Dokument maschinell übersetzen und von einem menschlichen Übersetzer editieren und korrigieren lassen, um unseren Benutzern auf der ganzen Welt Support-Inhalte in ihrer eigenen Sprache zu bieten. Bitte beachten Sie, dass selbst die beste maschinelle Übersetzung nicht so genau ist wie eine von einem professionellen Übersetzer angefertigte. Cisco Systems, Inc. übernimmt keine Haftung für die Richtigkeit dieser Übersetzungen und empfiehlt, immer das englische Originaldokument (siehe bereitgestellter Link) heranzuziehen.